JULY 2016

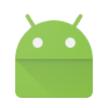

# Featured Launch: Android add-ons for Docs and Sheets

Get more done with your favorite third-party apps, no matter where you are

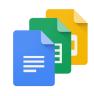

#### Work together

<u>Google Drive shared folders are now easier for recipients to use</u> <u>Better group chat controls in Google Hangouts</u>

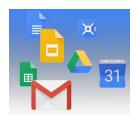

#### Simple to use

Quizzes in Google Forms

Choose a file's folder location when you make a copy in Docs, Sheets, and Slides
Easily prepare financial statements with a new Google Sheets template from Xero
Training for Google Apps

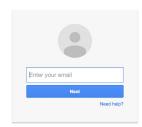

#### **Business ready**

Check the real-time status of a user's enrollment in two-step verification

Gmail API: New endpoints for settings

Automatically provision users with SCIM 2.0

Delegated admins can now use the Google Admin app on Android devices

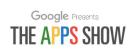

#### **Learn more about Google Apps**

Google for Work Connect (GWC): The community for Apps administrators

The Apps Show on YouTube

What's New for Apps Admins videos

We'd really appreciate your thoughts on how we can make this newsletter work best for you.

- The Google Apps Team August 1, 2016

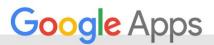

# Featured Launch: Android add-ons for Docs and Sheets

## Get more done with your favorite third-party apps, no matter where you are

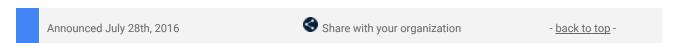

**What's new:** We know many of you consider your mobile device as your primary tool to consume business information, but what if you could use it to get more work done, from anywhere?

We're excited to introduce <u>Android add-ons for Docs and Sheets</u>, a new way for you to do just that—whether it's readying a contract you have for e-signature from your phone, or pulling in CRM data on your tablet for some quick analysis while waiting for your morning coffee, Android add-ons can help you accomplish more.

#### Get more done with your favorite third-party apps, no matter where you are

We've worked with eight integration partners who have created seamless integrations for Docs and Sheets. Here's a preview of just a few of them:

DocuSign - Trigger or complete a signing process from Docs or Sheets, and save the executed document to Drive. Read more <u>here</u>.

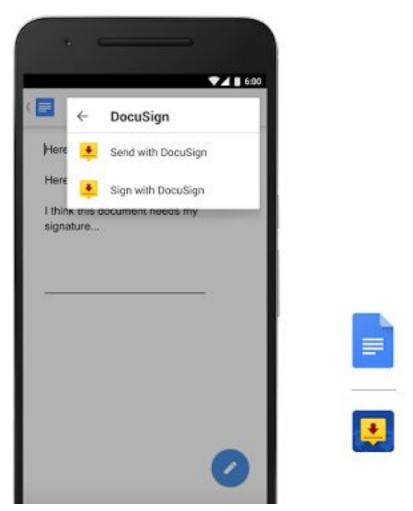

DocuSign lets you easily create signature envelopes right from Google Docs

- ProsperWorks Import your CRM data to create and update advanced dashboards, reports, and graphs on Sheets, right from your device. Read more <u>here</u>.
- AppSheet Create powerful mobile apps directly from your data in Sheets instantly—no coding required.
   Read more here.
- Scanbot Scan your business documents using built-in OCR, and insert their contents into Docs as
  editable text. Read more <u>here</u>.

You can find these add-ons and many more, including <u>PandaDoc</u>, <u>ZohoCRM</u>, <u>Teacher Aide</u>, <u>EasyBib</u>, and Classroom in our <u>Google Play collection</u>, as well as directly from the add-on menus in <u>Docs</u> or <u>Sheets</u>.

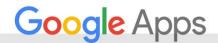

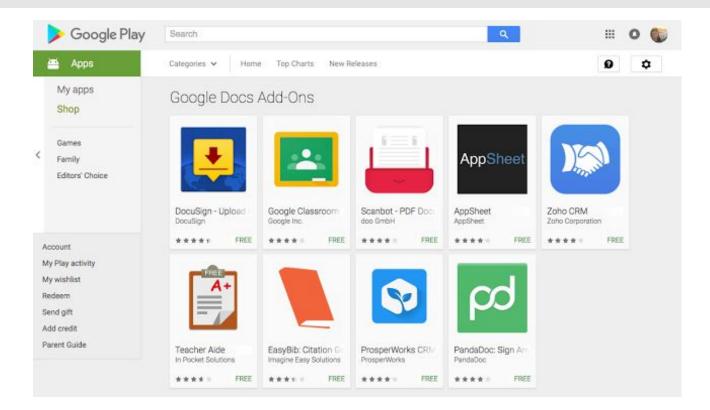

Try them out today, and see how much more you can do. Please note that Android add-ons will the respect the same administrative controls as web add-ons.

For more information on enabling, deploying, and using add-ons within your organization, check out these Help Center articles:

<u>Enable add-ons in Google Docs editors</u> <u>Use add-ons & Apps Script</u>

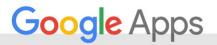

# Work together

#### Google Drive shared folders are now easier for recipients to use

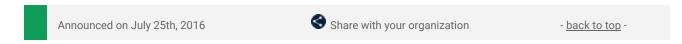

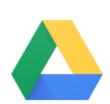

**What's new:** Many Google Apps customers use Drive shared folders to collaborate on projects, keep historical records, or complete tasks with their team. With this launch, we rolled out several improvements to Google Drive's shared folders to make them more actionable and useful to the recipients they're being sent to.

#### Shared content now behaves like the content that you own

Signed-in recipients of Google Drive shared folders will now be able to access the contents in Drive (without having to add to My Drive) and will see the full functionality of Drive when receiving shared folders. This includes adding and modifying files, creating new folders, changing your notification subscriptions, and more. Just like how you're used to in My Drive, you have the ability to modify the files directly from the landing page.

We're also looking to further improve shared folder collaboration in the future. We hope this starting point makes collaborating with others simpler for you and your teams.

Check out the Help Center for more information on sharing files and folders in Drive.

## Better group chat controls in Google Hangouts

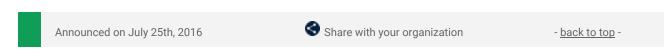

**What's new:** Many organizations use group chats in Google Hangouts to manage projects, plan events, and participate in other chat and collaboration tasks. We're happy to announce several new features for Google Hangouts to make group chats at work easier to use:

#### Share your group chats with short links

Group chat participants can now share a link to invite others to join the chat. This is particularly useful for onboarding new team members to a project, or to reach everyone in a mailing list. Rather than adding everyone at once, people can opt-in to the group chat.

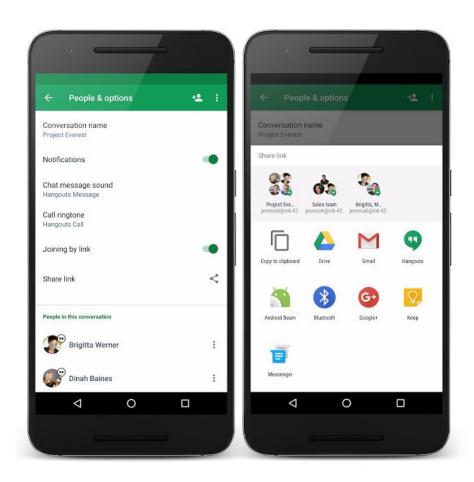

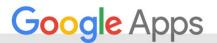

#### Search for groups from your Google Hangouts contacts list

In order to make it easier to get to your group chats, you can also easily find your group conversations by searching for the group name or participant name.

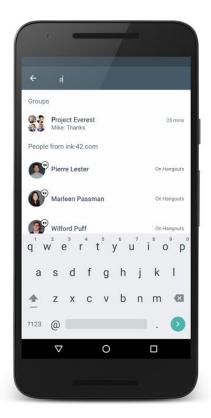

#### Additional controls to manage group chat access

When team members leave a project, it may be necessary to remove them from group chats. Now, anyone who is directly invited to a chat will be able to remove others from the group chat, removing that person's access to the chat history and notifying the group participants. Only by being directly invited back by someone already in the group, can the former member rejoin the chat.

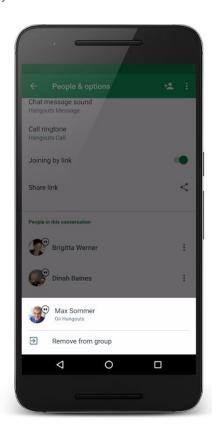

#### **Note for Administrators**

These Google Hangouts changes to group chats will continue to follow <u>the administrative controls</u> you've set in the Admin console. You can learn more in this <u>Help Center article</u>.

Link sharing and removing from groups on Google Hangouts is now available on all platforms. Group search is already available on Android and will be coming to the web and iOS soon.

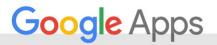

# Simple to use

#### Quizzes in Google Forms

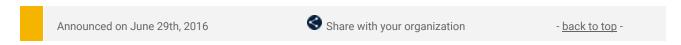

**What's new:** Getting feedback helps students learn and teachers teach. But grading tests and quizzes is time-consuming; teachers often have to take time away from other tasks to do it, and if it's not done promptly, everyone misses out on the opportunity to learn from the things students got wrong. With this launch, <u>Quizzes in Google Forms</u> will grade multiple choice and checkbox questions automatically—so teachers can spend less time grading work and more time teaching.

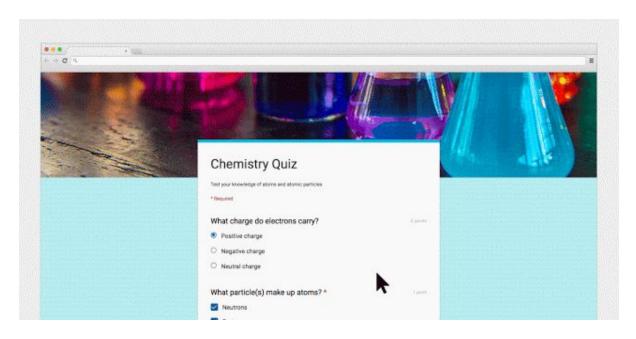

Teachers can set correct answers in Forms and even add review materials in the form of explanations, supplemental websites, or review videos—so students can get quick, informative feedback on how to improve. Plus, teachers can get an instant snapshot on what their students understand, so they know which lessons need more explanation or what to teach next.

Learn more in the Help Center.

# Choose a file's folder location when you make a copy in Docs, Sheets, and Slides

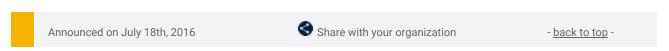

What's new: Previously, when you made a copy of a Google Docs, Sheets, or Slides file, that copy would be automatically added to your My Drive folder—instead of the original file's folder as most people would expect.

With this launch, when you make a copy of a Docs, Sheets, or Slides file on the web, you'll be able to choose which folder to place the file in. This should reduce confusion and make it easier to organize your Docs, Sheets, and Slides files.

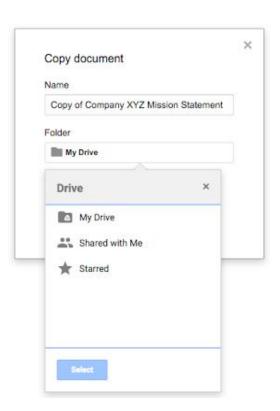

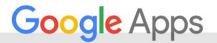

## Easily prepare financial statements with a new Google Sheets template from Xero

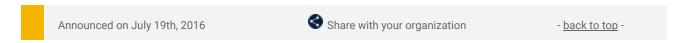

**What's new:** Financial statements are a crucial means by which businesses report their profits, losses, assets, and expenditures. That's why, with accounting software company <u>Xero</u>, we've made it easier for organizations to create financial statements in Google Sheets on the web and mobile.

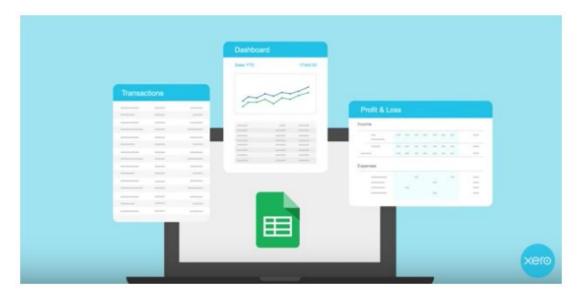

**How it works:** Simply access the Financial statements template from the <u>Sheets homescreen</u>, and get started by entering and categorizing your business transactions. The template will automatically update charts and graphs illustrating your company's sales, expenses, revenue, and more.

For more information, check out this video.

## **Training for Google Apps**

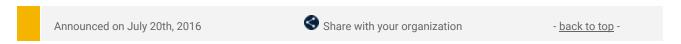

**What's new**: Whether you've just gone Google or have been using Google Apps for years, IT departments always have a need to train new users and keep them up to date on the latest technologies. In a perfect world, each employee would have helpful IT staff by their side to guide them every step of the way, but that's not always possible, nor is it really practical. That's why we are excited to announce <u>Training for Google Apps</u>, the newest training resource available to all Google Apps organizations.

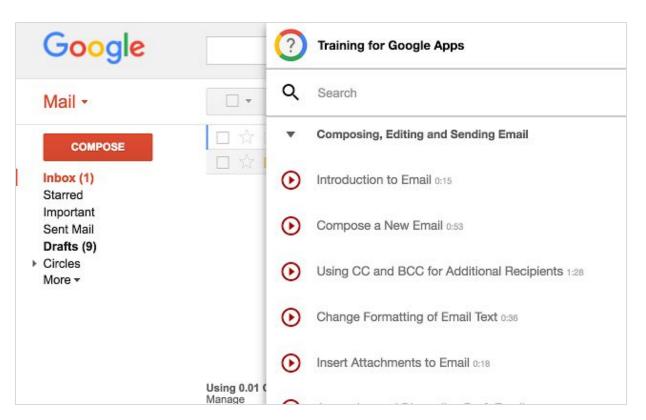

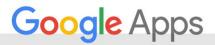

#### What is Training for Google Apps?

Designed to be simple and efficient, Training for Google Apps is a new interactive in-app learning experience to help users get quickly up and running with Google Apps. Built on the Google Cloud Platform, Training for Google Apps acts like a virtual coach inside of the Google Apps interface. Users have access to voice and text interactive modules that are searchable by topic within any of the Google Apps products, which includes Gmail, Calendar, Drive, Docs, Google+, and even Classroom.

Modules are available in Japanese, German, Chinese, English, French, and more.

#### How can Training for Google Apps help me?

Based on our customer studies, we've seen that organizations that deploy Training for Google Apps see an average of 35 percent higher adoption across Apps products. Here are a few examples of things you can quickly get your admins and end-users trained on:

- Setting up your email signature
- Recovering Deleted Email
- Set Expiring Dates for Shared Documents
- And hundreds more

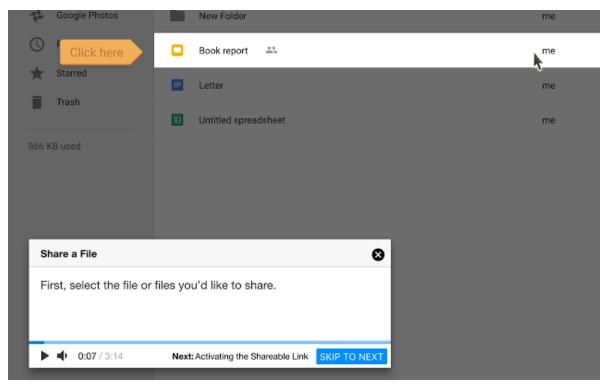

Learn about key features right inside the app

Whether it's to master Google Apps, Google Classroom or the Google Apps Admin console, Training for Google Apps can help your entire organization.

#### Here's how to get started

Training for Google Apps can be deployed quickly and easily to all your Chrome and ChromeOS users, all from the Google Apps Admin console. You can use Chrome Management (available to all Google Apps customers) to centrally manage installation of the extension.

We look forward to hearing how you'll use Training for Google Apps to help your users with the critical task of change management and application support.

Check out the Help Center for more information.

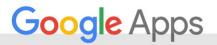

# Business ready

# Check the real-time status of a user's enrollment in two-step verification

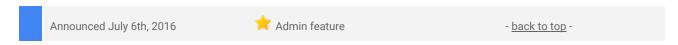

**What's new**: In order to deploy two-step verification (2SV) to your organizations, you need to have insight into which end users have and have not enrolled for the feature. With this launch, you can now view the real-time status of an individual user's enrollment in 2SV directly from the user list in the Admin console.

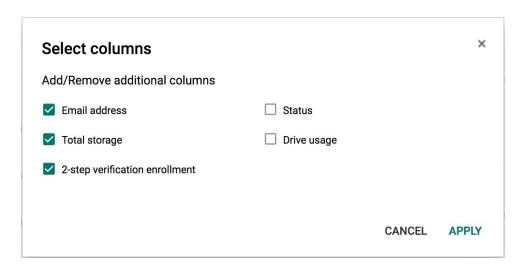

To get started, you'll need to add the 2-step verification enrollment column to the Users page.

For more details and instructions, check out the Help Center.

#### **Gmail API: New endpoints for settings**

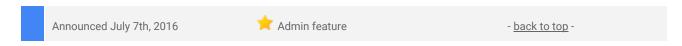

**What's new**: If you've been pining for a way to update your users' email signatures with a different inspirational quote each day or enable "Out of Office" auto-replies when their calendars are marked as busy, then you're in luck. With this launch, we're extending the <u>Gmail API</u> with new endpoints for managing settings. These new endpoints cover the following features:

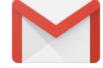

- Filters
- Forwarding addresses and auto-forwarding
- IMAP and POP settings
- Send-as aliases
- Signatures
- Vacation responder

With this update, we're equipping developers with some new tools that have never been available in any previous Google API. These include the ability to:

- Retrieve and update signatures for send-as aliases
- Configure forwarding to external addresses
- Configure send-as aliases that send mail through external providers
- Use HTML in vacation messages
- Manipulate settings for gmail.com accounts

Over time we'll continue to expand the API with additional settings features such as support for managing mailbox delegates, so stay tuned for more announcements.

#### Get started now

Most of the settings endpoints are available for any Google Apps or Gmail account, but a few sensitive operations, such as modifying send-as aliases or forwarding, are restricted to <u>service accounts with domain-wide authority</u>. See the <u>reference docs</u> for more details and to get started.

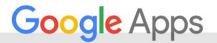

#### What about the existing Email Settings API in the Admin SDK?

This update to the Gmail API effectively replaces the older <u>Email Settings API</u>, so we're also announcing its deprecation today and will turn it down fully on **July 7, 2017**. We've put together a <u>migration guide</u> to assist clients in porting their existing integrations over to their newer counterparts in the Gmail API. If you have any issues, check out the <u>gmail-api</u> tag on StackOverflow.

We look forward to seeing what you build with these new features in the Gmail API!

# Automatically provision users with SCIM 2.0

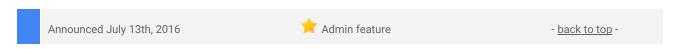

**What's new**: In the past year, we've <u>launched</u> support for single sign-on for <u>dozens of third-party applications</u>, including Microsoft Office 365, Salesforce, Workday, and Dropbox, making it easier for end users to sign into these services and for Apps admins to manage their end users' IDs and passwords. The process of creating, modifying, and deleting end user identities in third-party applications, however, has remained manual, time-consuming, and prone to human error. With this launch, we're using SCIM 2.0 to make those processes simpler and quicker for admins.

Following this launch, admins will be able to set up automated user provisioning and deprovisioning for Salesforce.com and other apps (with support for more applications coming soon). Once auto-provisioning is enabled for a third-party application, an admin will be able to add, modify, or delete a user in the Admin console, and that user's info will be added, modified, or deleted from the third-party application as well. Admins will also be able to check the status of and pull reports on user provisioning for all configured apps.

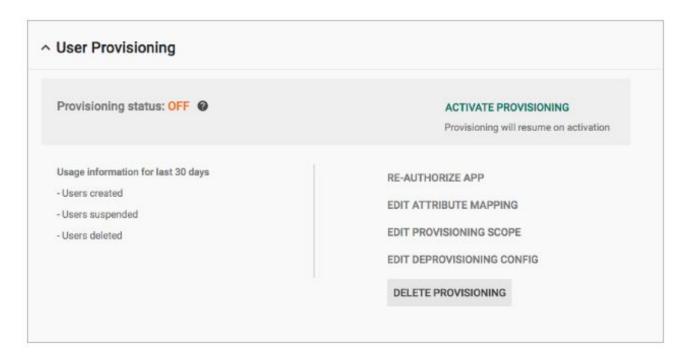

Admins will have even greater control when deprovisioning these apps. For instance, an admin will be able to specify how many days after a user's Google account is deleted that their third-party application account should be suspended and deleted as well. This configurability will allow admins to remove a user's access immediately, while also providing them the time necessary to review an account and save or transfer any important data.

For more details on how to set up auto-provisioning, check out the Help Center.

# Delegated admins can now use the Google Admin app on Android devices

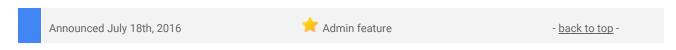

**What's new**: Google recognizes that <u>delegated admins</u> have highly important responsibilities at many organizations, from creating users to managing Google Groups to turning services on and off. And we understand that it's important for them to perform as many of these functions as possible from anywhere, at

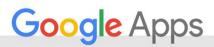

any time. That's why, with this launch, we're granting access to the Google Admin app on Android to all delegated admins (previously, only super admins could use the app).

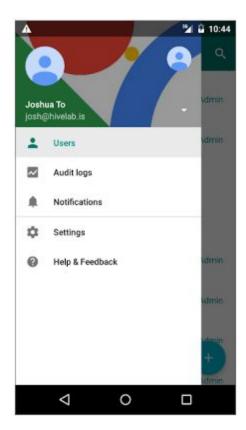

Delegated admins can download the app from the <u>Google Play Store</u>. Once downloaded, those admins will only have access to those features that correspond to their delegated responsibilities. For instance, an admin who does not have permission to manage Google Groups will not see the Groups option in their app.

For more information, check out the <u>Help Center</u>.

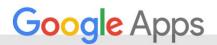

# Learn more about Google Apps

# Google for Work Connect (GWC): The official community for Apps Admins

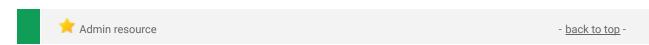

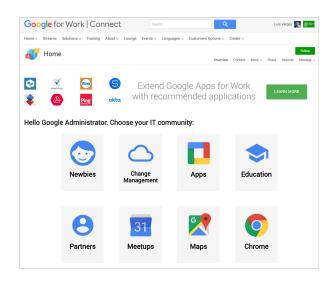

**Sign in today**: Google for Work Connect (GWC) is your one stop shop for resources to make your work with Google Apps easier. <u>Sign in today</u> to discuss best practices, ask questions, and communicate with your peers and Googlers. Don't miss out! Make sure you <u>follow our Community Manager, Luis Vargas</u>, to get the weekly buzz.

What's new: In July, we launched our 2016 Q3
Editorial Calendar. In Q3, we plan to cover various topics including data loss prevention, migrating to Google Apps, measuring Google Sites adoption, and much more. So far, we've published three articles: Transition to the Cloud, Explore powerful Sheets magic, and Use Drive Groups to set up teams. Check them out and let us know what you think in the comments!

July's Change Management blog included a guest post by Ayaka Yamada on <u>tailoring your message to meet your audience's needs</u>. Join us in August for use cases on Chrome, Slides, Gmail, and many more of your favorite Google products.

## Google Apps for all: The Apps Show on YouTube, every Tuesday, 11am PST

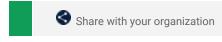

- back to top -

**What's new**: Last month, *The Apps Show* celebrated its 2-year anniversary, reaching more than 3.4M views since its creation! We started Season 9 with useful tips on how users can improve their productivity by using Apps.

In our episode <u>Keep track of your to-dos</u>, our hosts explain how users can plan and track daily tasks by using Calendar reminders or goals. In <u>How to perfectly organize your Drive folders</u>, you will learn how Googlers structure and name their Drive folders, so they can find their files in a snap.

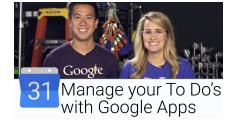

If you are looking for ways of automating repetitive and manual work, check out our episode <u>Boost your productivity using Add-ons</u>: we give you some tips on how you can create customized Docs and email at scale. Finally, we aired a special episode on how teams can <u>deal with team turnover</u> by using Drive and Calendar.

**To do**: If you find an episode useful, don't forget to comment and share it with your friends and colleagues. We encourage you to bookmark *The Apps Show* YouTube playlist or the episode gallery to keep up to date.

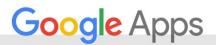

# What's New for Apps Admins videos

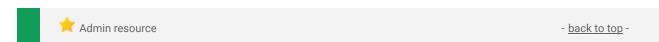

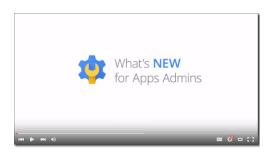

**What's new:** The What's New for Apps Admins videos provide a recap of all of the features we've released in the past month that are relevant to Google Apps Admins, so you can watch and share them whenever you want.

*How it works*: Bookmark the <u>playlist on YouTube</u> and check back each month for updates.

Thanks for checking out our newsletter!
We'd really appreciate <u>your thoughts</u> on how we can make this work best for you.